# Ćwiczenie Oct **Wprowadzenie do Octave**

## **Cześć 1. Zmienne i wyrażenia, operacje na tablicach**

Polecenia w Octave możemy wpisywać bezpośrednio w oknie poleceń lub zapisywać całą ich sekwencję w pliku tekstowym, tzw. skrypcie lub m-pliku. Skrypty można tworzyć we wbudowanym w GUI edytorze (zalecane). Przykładowe polecenia Octave zamieszczono poniżej.

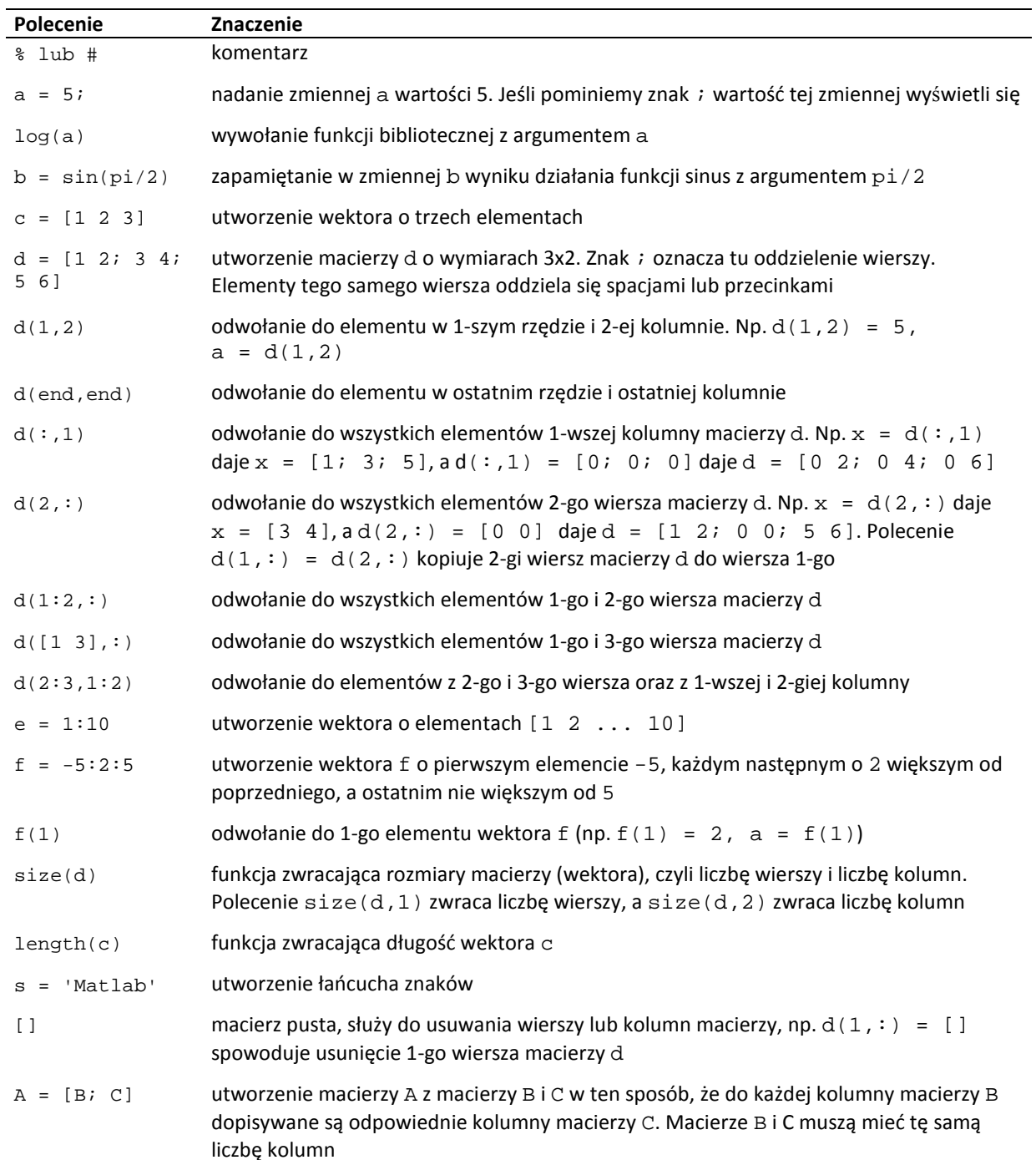

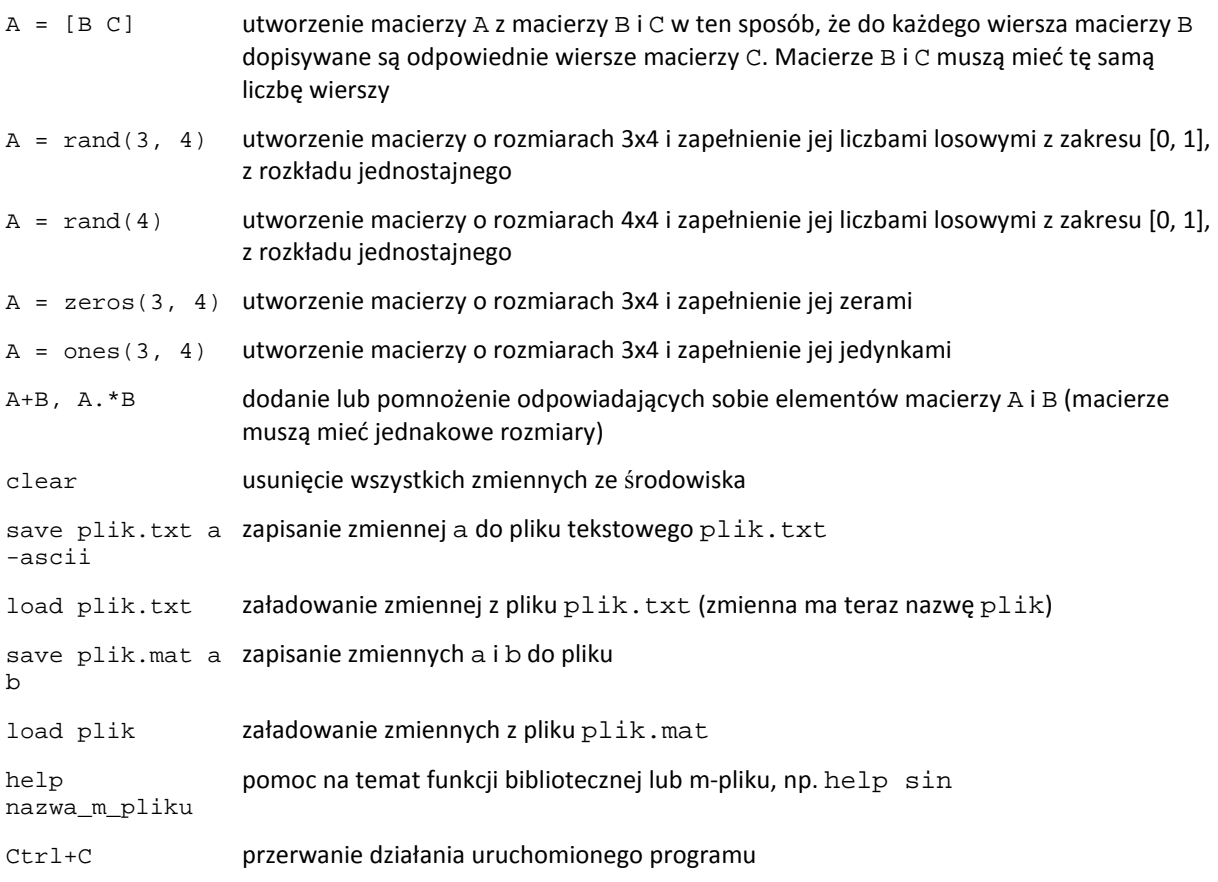

## Zadania

- 1. Przećwicz w środowisku Octave powyższe polecenia.
- 2. Utwórz w dowolny sposób macierze A i B o wymiarach 4x4 (każda sekcja tworzy inne macierze).
- 3. Wykonaj na tych macierzach podstawowe operacje arytmetyczne:  $A+B$ ,  $A-B$ ,  $A^*B$ ,  $A^*B$ ,  $A/B$ , A./B,  $A\ B$ ,  $A\ B$ ,  $A^2$ ,  $A^B$ ,  $A'$ ,  $A'$ ,  $A$ .' (opis operacji w helpie).
- 4. Pobierz z macierzy A 1-wszy wiersz (nazwij go x) i z macierzy B 2-gą i 3-cią kolumnę (nazwij je y). Podaj polecenia Matlaba (wraz z wynikami), które wykonają następujące działania:
	- a.  $3x * 5y$
	- b.  $(4x^T * x)^2 * 2y$
	- c. odejmij od każdego elementu macierzy y liczbę pi i pomnóż każdy element macierzy wynikowej przez ostatni element wektora x. Transponuj tak otrzymaną macierz i nazwij ją z. Następnie utwórz nową macierz q złożoną z macierzy z (macierz z stanowi 1 i 2 wiersz macierzy q) oraz z transponowanej macierzy y (ta macierz stanowi 3 i 4 wiersz macierzy q).

## **Część 2. Instrukcje i funkcje**

#### **Przykłady instrukcji**

sum(A) – suma elementów wektora A lub, jeśli A jest macierzą, suma poszczególnych kolumn macierzy

[wart,ind] = max(A) – gdy A jest wektorem, zwraca element o największej wartości (wartość ta zapamiętana będzie w zmiennej wart, a indeks elementu o największej wartości w zmiennej ind), dla macierzy – zwraca maksymalne wartości elementów w każdej kolumnie. Analogicznie działa funkcja min()

```
for i=1:5 %polecenia, które wykonają się w pętli 
end 
        – pętla for wykonująca pięć iteracji (i=1:5). Inny przykład: for j = 2.1:-0.1:-1.5...end – pętla wykonująca się dla kolejnych wartości licznika j = 2.1, 2.0, 1.9, \ldots, -1.5.
while a > 0 % polecenia, które wykonają się w pętli 
end 
        – pętla while wykonująca się pod warunkiem a>0
if b == 0 %polecenia, które wykonają się, jeśli b jest równe 0 (== oznacza równość
    logiczną) 
end 
if b \sim 0 %polecenia, które wykonają się, jeśli b nie równa się 0 
else 
    %polecenia, które wykonają się, jeśli b równa się 0 
end 
        – instrukcja warunkowa
```
- fprintf('Wartość zmiennej: %5.2f \n', x) funkcja wyjścia wyświetlająca komunikaty na ekranie. Ciąg wyświetlanych znaków podajemy w apostrofach. %5.2f to sekwencja formatująca, zamiast której podstawiona będzie wartość zmiennej x. 5.2 oznacza, że liczba wyświetlona będzie na 5-ciu pozycjach z dokładnością do 2-ch miejsc po przecinku. f oznacza liczbę zmiennopozycyjną. \n to znak przejścia do następnej linii.
- NaN *not a number*; symbol oznaczający wartość nienumeryczną, otrzymaną np. w wyniku działania 0.0/0.0
- Inf symbol oznaczający nieskończoność
- $plot(x,y)$  tworzenie wykresu; x wektor współrzędnych x punktów, y wektor współrzędnych y punktów. Np.  $x=-pi:0.1:pi; plot(x,sin(x))$ . Jeśli x i y to macierze, tworzonych jest tyle wykresów ile jest kolumn.

hold on – powoduje, że kolejne wykresy rysowane są bez kasowania wykresów poprzednio narysowanych. hold off powoduje skasowanie wcześniejszych wykresów.

W Octave możemy tworzyć własne funkcje zapisując je w oddzielnych m-plikach. Np. poniżej podano definicję funkcji obliczającej pierwiastek równania liniowego. Definicja zaczyna się słowem function, dalej jest nazwa zmiennej zwracanej przez funkcję (jeśli zmiennych jest więcej wymieniamy je w nawiasach kwadratowych, np. [x, y, z]) i nazwa funkcji. W nawiasach wymieniamy argumenty funkcji (tu – współczynniki równania prostej). W kolejnych liniach piszemy instrukcje (tzw. ciało funkcji). Uwaga! plik z funkcją należy nazwać tak samo jak funkcję; w tym wypadku rown1.m.

```
function x = \text{round}(a, b)if a == 0if b \sim 0 x = []; %jeśli a=0 i b<>0 nie zwracaj niczego (brak rozwiązania)
      else
```
figure(n) – tworzenie nowego okna do wykresu; x oznacza numer okna

 x = NaN; %jeśli a=0 i b=0 istnieje nieskończenie wiele rozwiązań end; else x = -b / a; %jeśli a<>0 można wyznaczyć pierwiastek end;

Przykładowe wywołania funkcji:  $p = r$ own $1(3, 9)$ ;  $v = r$ own $1(al, al)$ ;

Jeśli funkcja zwraca więcej niż jedną wartość wywołanie ma postać: [a, b, c] = nazwa\_funkcji(d, e, f, g);

Po wykonaniu instrukcji (wpisanych w oknie poleceń lub zawartych w wykonywanym skrypcie) utworzone w ich wyniku zmienne dostępne są cały czas w środowisku (do zamknięcia programu). Możemy podejrzeć ich wartości wpisując ich nazwy. Zmienne występujące w ciele funkcji traktowane są jak zmienne lokalne; po wykonaniu funkcji znikają.

Skrypt uruchamiamy wpisując w oknie poleceń jego nazwę bez rozszerzenia.

### Zadania

- 5. Przećwicz w środowisku Octave powyższe polecenia.
- 6. Zapoznaj się z operatorami relacji  $(>,\ ==,\ \ \sim=,\ \ldots)$  i z operatorami logicznymi  $(\&\&\ ,\ \ |)$ . Podaj przykłady użycia wszystkich tych operatorów.
- 7. Podaj sensowne przykłady użycia pętli for i while oraz instrukcji warunkowej.
- 8. Napisz funkcję, która oblicza pierwiastki równania kwadratowego i rysuje parabolę w zakresie od x1 do x2 (x1 i x2 to pierwiastki). Podaj przykład jej użycia (wywołanie i wyniki).

## Zawartość sprawozdania

Sprawozdania powinny być sporządzone według wzoru zamieszczonego na stronie i zawierać:

- A) Cel ćwiczenia.
- B) Treści i wyniki zadań 2, 3, 4, 6, 7 i 8.
- C) Wnioski.

## Przykładowe zagadnienia i pytania zaliczeniowe

- Opisane powyżej instrukcje
- Treść sprawozdania

## Do przygotowania na następne zajęcia

- 1. Zapoznać się z instrukcją do kolejnego ćwiczenia.
- 2. Zapoznać się z częścią teoretyczną do kolejnego ćwiczenia.
- 3. Wykonać zadania pomocnicze do kolejnego ćwiczenia.